프로세스 디스플레이 펌프 제어 기능 포함

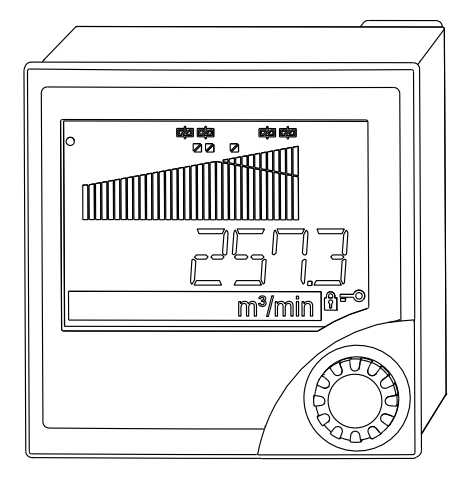

이 설명서는 사용 설명서(요약본)이며, 기기별 사용 설명서를 대체하지 않습니다.

자세한 정보는 사용 설명서와 기타 문서를 참조하십시오.

모든 기기 버전에 대해 제공:

- 인터넷: www.endress.com/deviceviewer
- 스마트폰/태블릿: Endress+Hauser Operations App

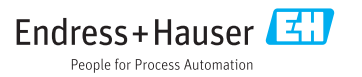

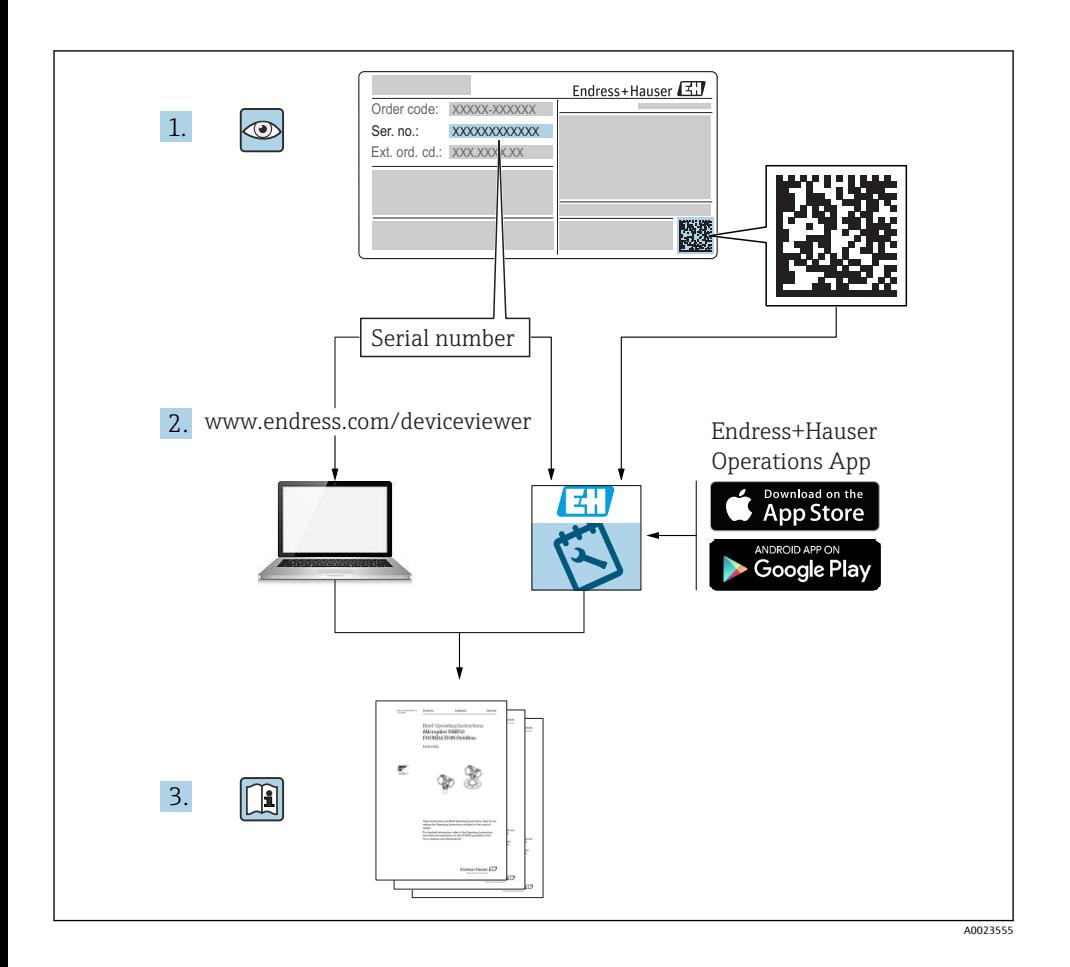

# 목차

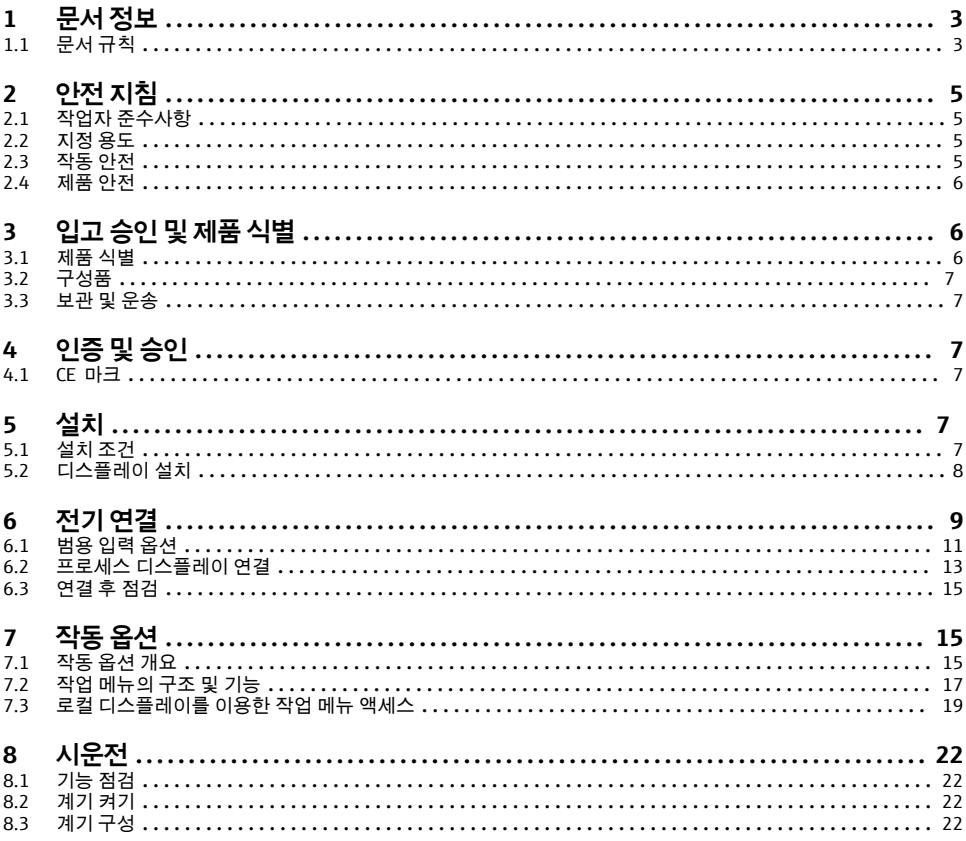

#### 문서 정보  $\mathbf{1}$

#### $1.1$ 문서 규칙

#### 안전 기호  $1.1.1$

## $A$  위험

위험 상황을 알리는 기호입니다. 이 상황을 피하지 못하면 심각한 인명 피해가 발생합니다.

#### A경고

위험 상황을 알리는 기호입니다. 이 상황을 피하지 못하면 심각한 인명 피해가 발생할 수 있 습니다.

#### **A** 주의

위험 상황을 알리는 기호입니다. 이 상황을 피하지 못하면 경미한 부상이나 중상을 당할 수 있습니다.

### **주의**

신체적 상해가 발생하지 않는 과정 및 기타 요인에 대해 알려주는 기호입니다.

## **1.1.2 전기 기호**

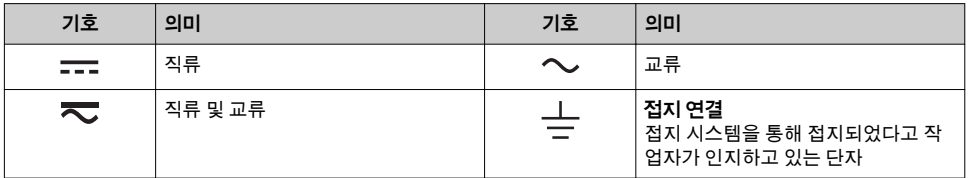

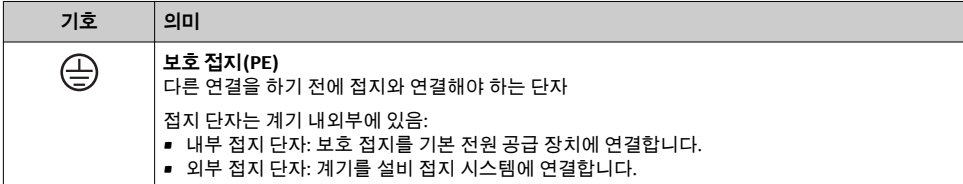

## **1.1.3 특정 정보 관련 기호**

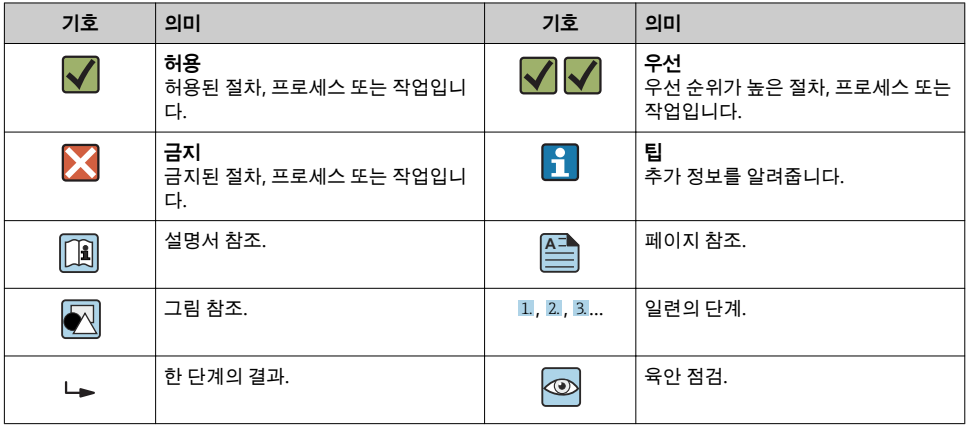

#### <span id="page-4-0"></span>**1.1.4 그래픽 기호**

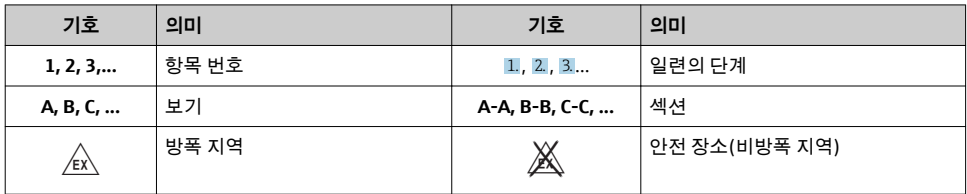

## **1.1.5 등록 상표**

**HART®**

미국 오스틴 소재 HART Communication Foundation의 등록 상표

**Applicator®, FieldCare®, Field Xpert™, HistoROM®** Endress+Hauser 그룹의 등록 또는 등록 출원 상표

# **2 안전 지침**

## **2.1 작업자 준수사항**

작업자는 다음과 같은 작업별 요건을 충족해야 합니다.

- ▶ 일정 교육을 받은 전문가가 기능 및 작업에 대한 자격을 보유해야 함
- ▶ 설비 소유자 및 작업자의 승인을 받아야 함
- ▶ 연방 및 국가 규정을 숙지하고 있어야 함
- ▶ 작업을 시작하기 전에 작업 내용에 따라 매뉴얼과 보조 자료 및 인증서에 나온 지침을 읽 고 숙지해야 함
- ▶ 지침을 주수하고 기본 조건을 충족해야 함

## **2.2 지정 용도**

이 프로세스 디스플레이는 아날로그 프로세스 변수를 분석하여 컬러 화면에 표시합니다. 디 스플레이의 출력과 제한 릴레이를 사용해 프로세스를 모니터링하고 제어할 수 있습니다. 이 를 위한 다양한 소프트웨어 기능이 계기에 탑재되어 있습니다. 통합 트랜스미터 전원 공급 장치를 통해 2선식 센서로 전원이 공급될 수 있습니다.

- 이 계기는 관련 계기로 간주되고 방폭 지역에는 설치할 수 없습니다.
- 제조업체는 부적절한 사용 또는 지정된 용도 이외의 사용으로 인한 손해에 대해 책임을 지 지 않습니다. 어떤 방식으로든 계기를 개조 및 변형하는 것은 허용되지 않습니다.
- 이 계기는 패널 설치용으로 설계되었고 설치된 상태에서만 작동해야 합니다.

## **2.3 작동 안전**

부상 위험이 있습니다!

- ▶ 기술적 조건이 적절하고 오류와 결함이 없는 경우에만 계기를 작동하십시오.
- ▶ 계기의 무간섭 작동은 오퍼레이터의 책임입니다.

## <span id="page-5-0"></span>**2.4 제품 안전**

이 계기는 최신 안전 요건을 충족시키기 위해 우수한 엔지니어링 관행에 따라 설계 및 테스 트되었으며, 작동하기에 안전한 상태로 공장에서 출하되었습니다.

일반 안전 기준 및 법적 요건을 충족합니다. 계기별 EC 적합성 선언에 나온 EC 지침도 준수합 니다. 제조사는 이를 확인하는 CE 마크를 계기에 부착합니다.

## **3 입고 승인 및 제품 식별**

## **3.1 제품 식별**

#### **3.1.1 명판**

다음 그림과 계기의 명판에 나온 내용을 비교하십시오.

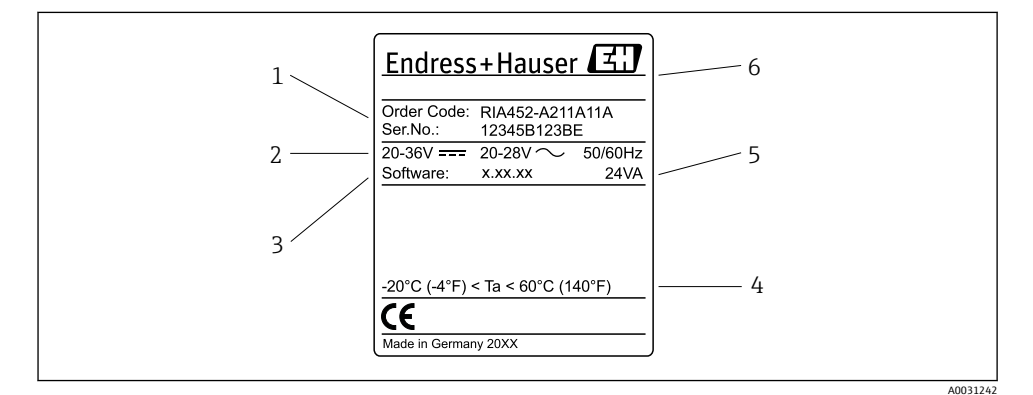

1 프로세스 디스플레이 명판(예)

- 1 계기 주문 코드 및 일련 번호
- 2 전원 공급 장치
- 3 소프트웨어 버전 번호
- 4 주변 온도
- 5 전원
- 6 제조사 이름 및 주소

#### **3.1.2 제조사 이름 및 주소**

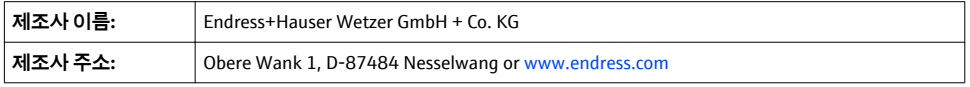

## <span id="page-6-0"></span>**3.2 구성품**

프로세스 디스플레이 구성품은 다음과 같습니다.

- 패널 설치용 프로세스 디스플레이
- 사용 설명서(요약본) 인쇄본(다국어)
- PC 구성 소프트웨어가 포함된 CD-ROM 및 RS232 인터페이스 케이블(옵션)
- 고정 클립
- 씰 링

사용 설명서의 "액세서리" 섹션에서 계기 액세서리를 확인하십시오.

## **3.3 보관 및 운송**

#### **보관 온도**

–30~+70 °C (–22~+158 °F)

## **4 인증 및 승인**

## **4.1 CE 마크**

이 제품은 통일 유럽 표준의 요건을 준수하고, 따라서 EC 지침의 법적 사양을 준수합니다. 제 조사는 CE 마크를 부착해 제품을 성공적으로 테스트했음을 확인합니다.

## **5 설치**

## **5.1 설치 조건**

설치 및 작동 중에 허용된 주변 조건을 준수해야 합니다(사용 설명서의 "기술 정보" 섹션 참 조). 계기가 열에 노출되지 않도록 보호해야 합니다.

## **5.1.1 설치 치수**

필요한 패널 컷아웃은 92 mm (3.62 in)x92 mm (3.62 in)입니다. 계기와 케이블을 위해 150 mm (5.91 in)의 설치 깊이를 확보하십시오. 자세한 치수 정보는 사용 설명서의 [→ 2, 8](#page-7-0) 및 "기술 정보" 섹션을 참조하십시오.

#### **5.1.2 설치 장소**

패널에 설치. 설치 장소에 진동이 없어야 합니다. 적절한 전기적, 내화성 및 기계적 외함을 사 용해야 합니다.

#### **5.1.3 방향**

수평, 모든 방향에서 ±45 °.

## <span id="page-7-0"></span>**5.2 디스플레이 설치**

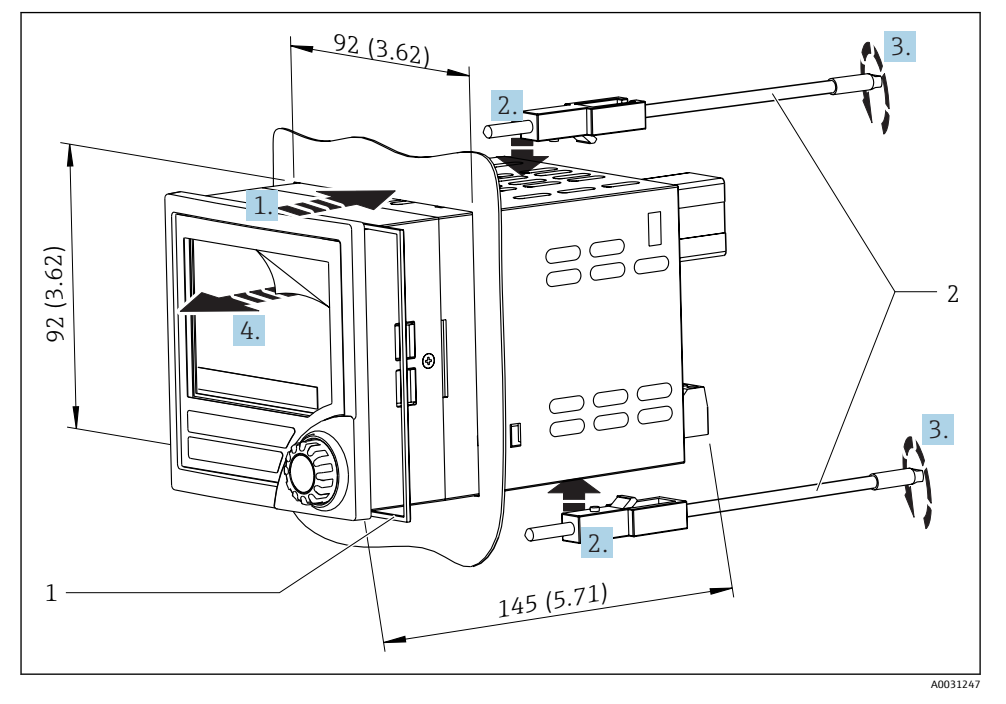

■ 2 패널에 설치

## **디스플레이 설치**

- 1. 계기를 씰 링(항목 1)과 함께 패널 컷아웃 앞에 끼우십시오.
- 2. 계기를 수평으로 붙잡고 고정 클립(항목 2)을 구멍에 끼우십시오.
- 3. 스크류드라이버를 사용해 고정 클립의 나사를 일정하게 조이십시오.
- 4. 디스플레이에서 보호 호일을 제거하십시오.

<span id="page-8-0"></span>**6 전기 연결**

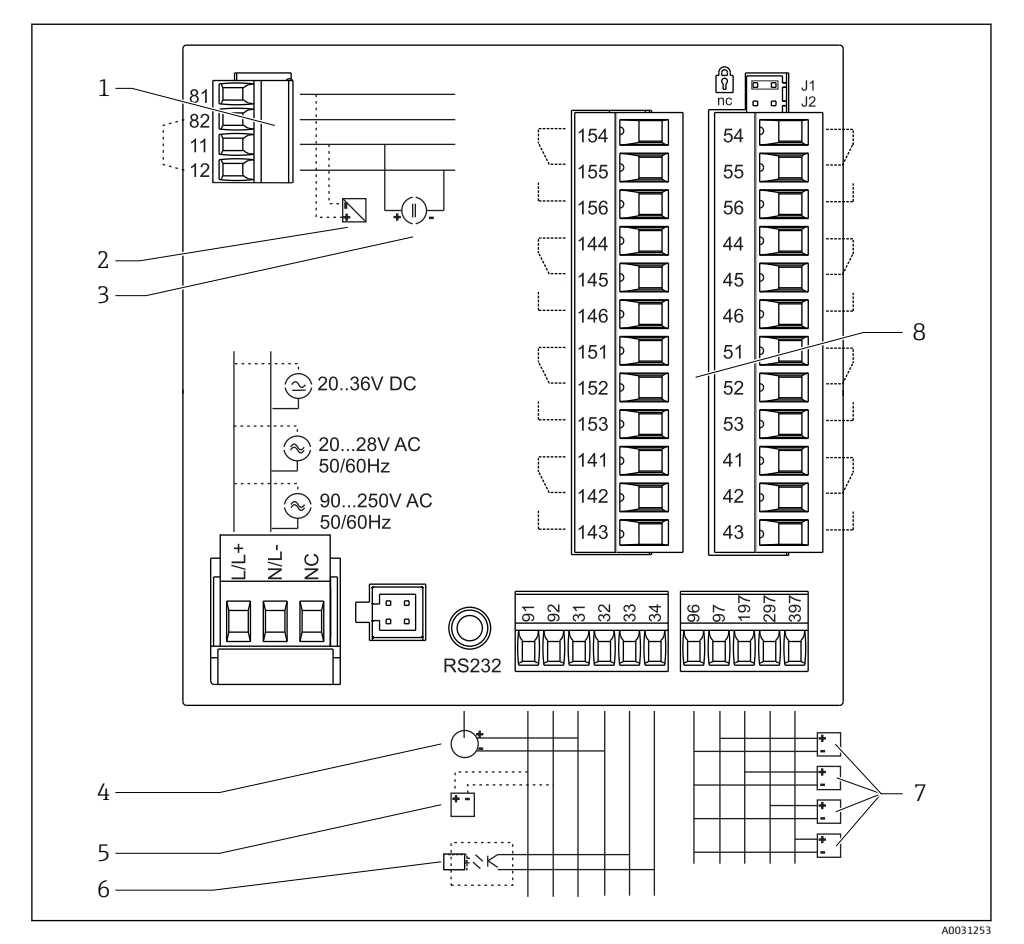

3 프로세스 디스플레이의 단자 할당. 내부 회로는 점선으로 표시.

- 1 전류 입력, 단자 12와 단자 82는 내부적으로 점퍼 됨.
- 2 전류 루프, 트랜스미터 전원 공급 최대 22 mA 전류 입력
- 3 전류 입력 0~20 mA
- 4 아날로그 출력 0~20 mA, 0~10 Vpc
- 
- 6 디지털 출력, 수동형 오픈 컬렉터, 최대 28 V, 200 mA
- 7 DIN 19240에 따른 디지털 입력; 전압 레벨: 저 –3~5 V, 고 12~30 V, 입력 전류 3 mA (과부하 및 극 성 반전 보호 기능 있음), 입력 전압 최대 34.5 V, 주 사 주파수 최대 10 Hz
- 5 트랜스미터 전원 공급, 24 V, ≤250 mA. 8 립레이 출력: 릴레이 1-8; 250 VAC/30 Vbc, 3 A

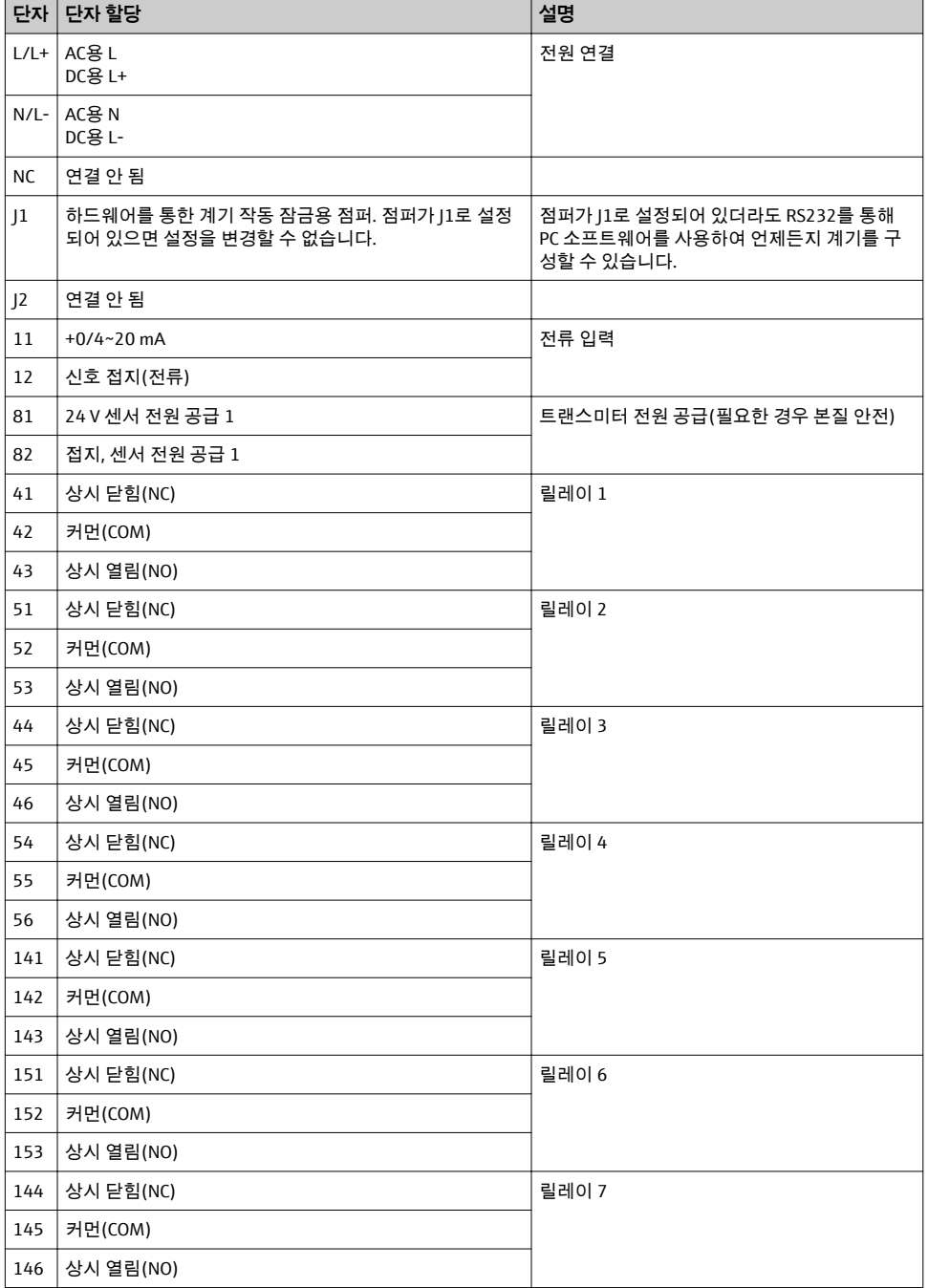

<span id="page-10-0"></span>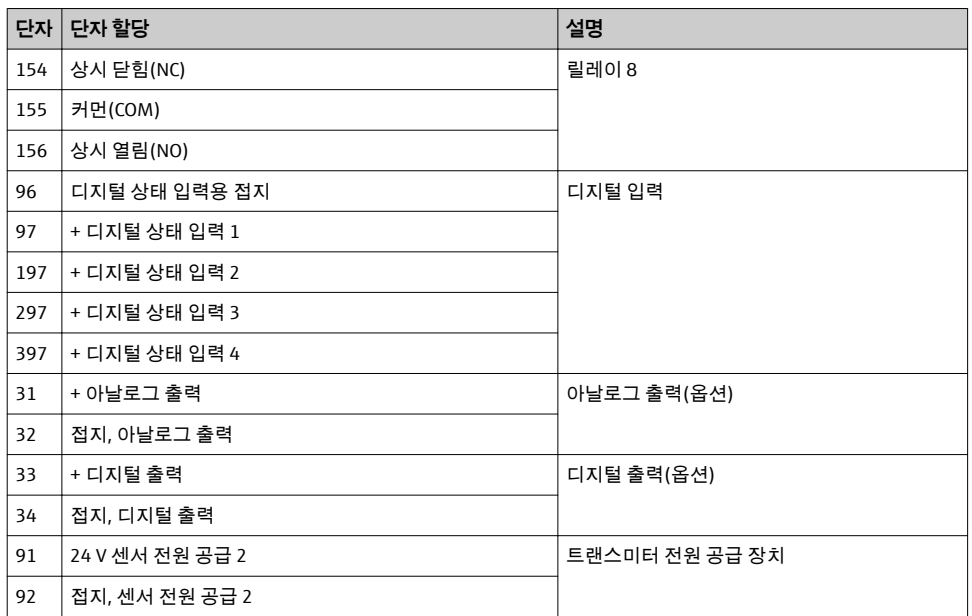

## **6.1 범용 입력 옵션**

계기에 전류 입력 대신 범용 입력을 장착할 수 있습니다.

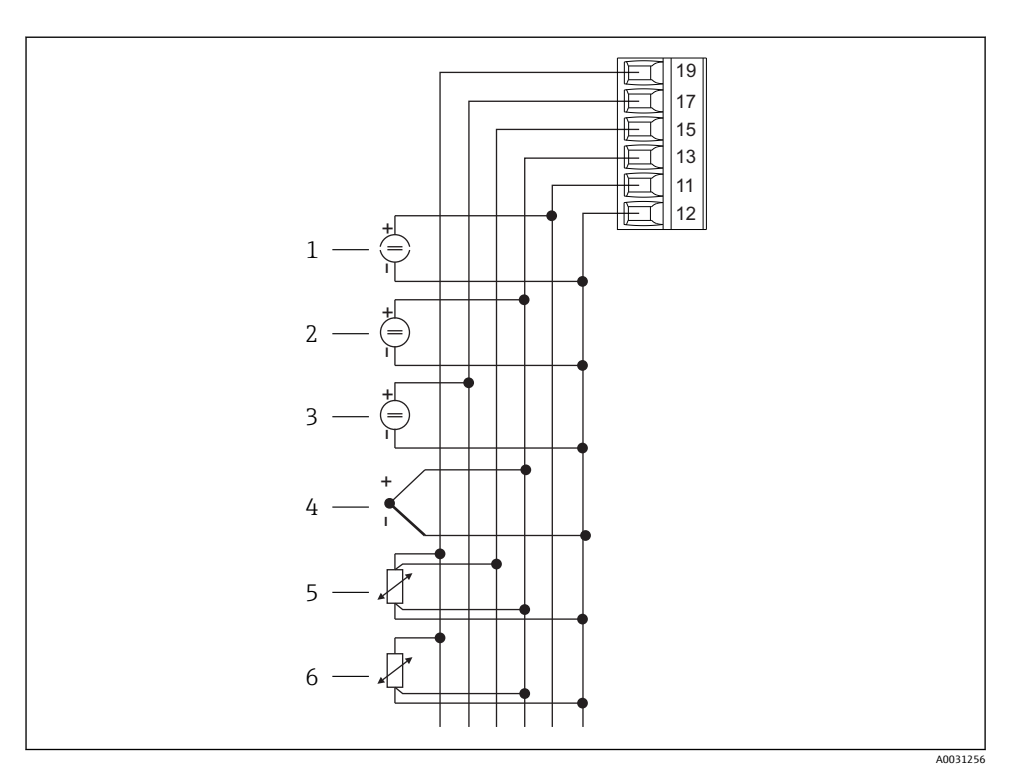

#### 4 범용 입력 단자 할당

- 1 전류 입력 0/4~20 mA 4 서모커플
- 
- 
- 
- 2 전압 입력 ±1 V 5 RTD 어셈블리, 4선식
- 전압 입력 ±30 V 6 RTD 어셈블리, 3선식

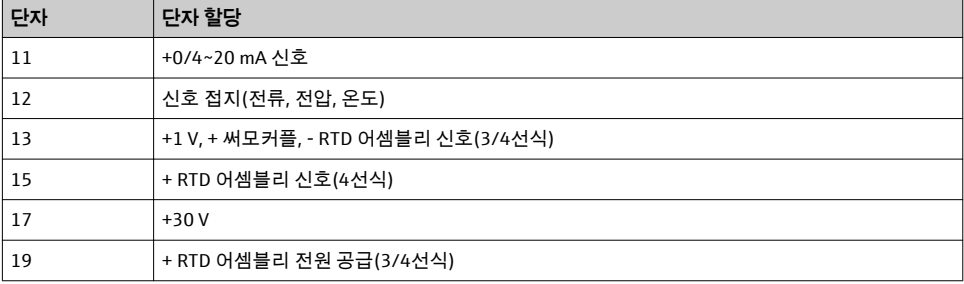

## <span id="page-12-0"></span>**6.2 프로세스 디스플레이 연결**

## L**경고**

#### **위험! 전압!**

▶ 계기를 연결하는 전체 과정 동안 전원이 꺼져 있어야 합니다.

### **6.2.1 전원 공급 연결**

- 계기를 배선하기 전에 공급 전압이 명판의 사양과 일치하는지 확인하십시오.
- 90~250 V4c 버전(주전원 연결)의 경우 계기 근처의 공급선에 회로 차단기로 표시된 스위 치와 과부하 보호 장치(정격 전력 ≤ 10 A)가 장착되어 있어야 합니다.
- 20~35 V<sub>DC</sub> 또는 20~28 V<sub>AC</sub> 버전의 경우 UL/EN/IEC 61010-1, Section 9.4와 표 18의 요건에 따라 에너지 제한 회로를 사용해 작동하는 전원 장치를 통해서만 계기에 전원이 공급되어 야 합니다.

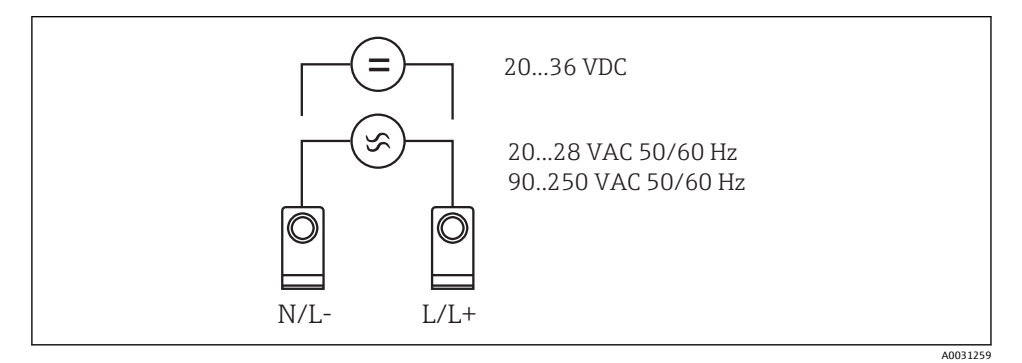

### 5 전원 공급 연결

## **6.2.2 외부 센서 연결**

능동형 및 수동형 센서를 아날로그, TC, 저항 및 RTD 센서와 함께 계기에 연결할 수 있습  $\mathbf{F}$ 니다.

## **전류 입력 0/4~20 mA**

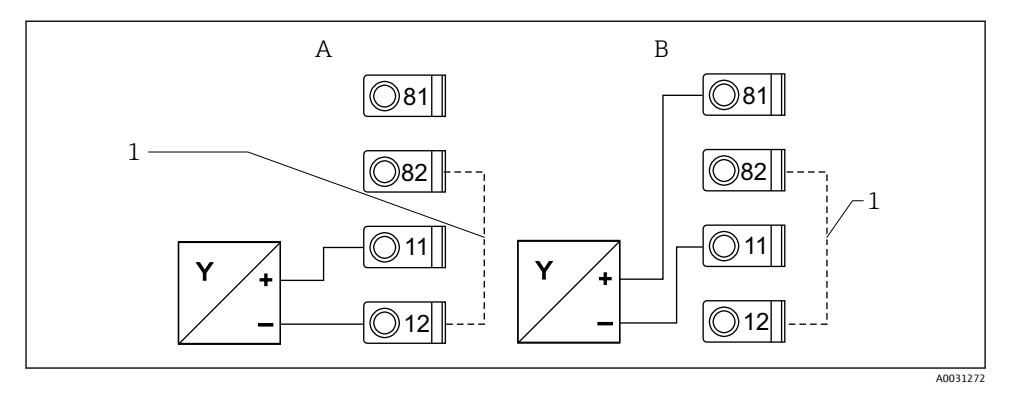

- 6 전류 입력 0/4~20 mA에 2선식 센서 연결
- A 능동형 센서
- B 수동형 센서
- 1 단자 12와 단자 82는 내부적으로 점퍼됨

## **범용 입력**

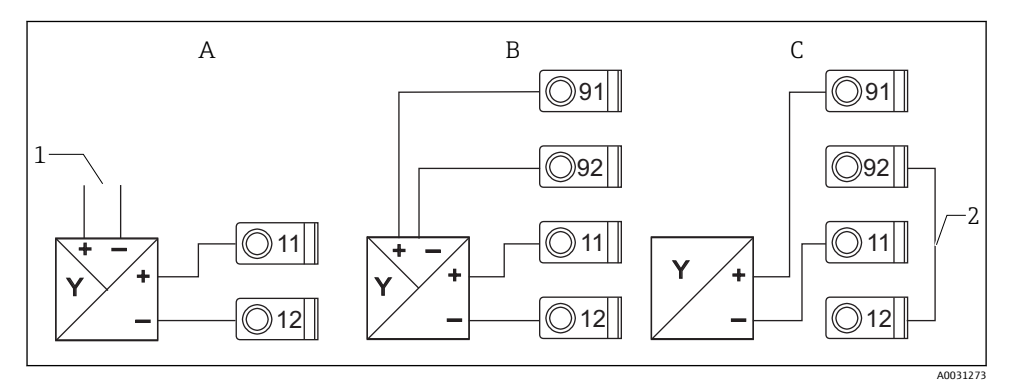

- 7 4선식 센서, 트랜스미터 전원 공급 및 범용 입력 연결
- A 능동형 센서, 4선식
- 1 전원 공급 장치
- B 수동형 센서, 4선식
- C 수동형 센서, 2선식
- 2 단자 12와 단자 92는 외부적으로 점퍼됨

## <span id="page-14-0"></span>**6.3 연결 후 점검**

#### **계기 조건 및 사양 설명**

계기 또는 케이블이 손상되었습니까(육안 검사)? -

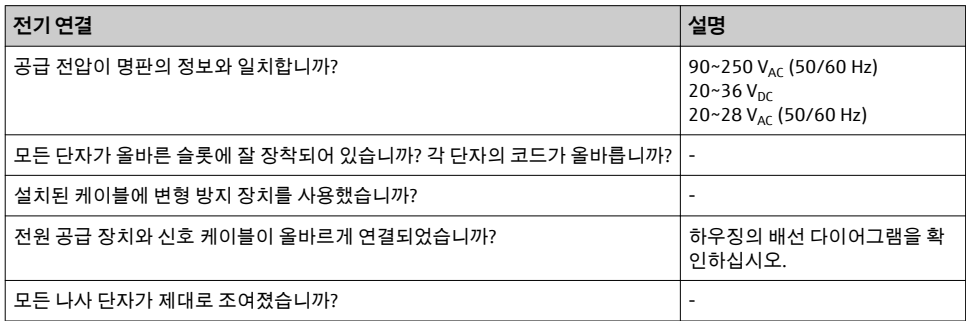

# **7 작동 옵션**

## **7.1 작동 옵션 개요**

계기의 작동 및 구성에 대한 자세한 정보와 각 기능에 대한 설명은 사용 설명서 → BA00265R을 참조하십시오. 모든 작동 파라미터에 대한 정보는 사용 설명서를 참조하 십시오.

## **7.1.1 디스플레이 및 작동 요소**

디스플레이에서 보호 필름을 제거하십시오. 보호 필름이 있으면 디스플레이를 읽기 힘 듭니다.

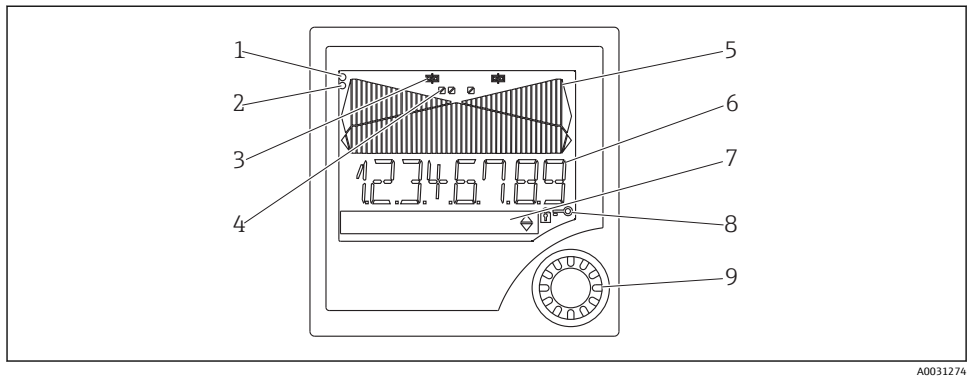

#### ■ 8 디스플레이 및 작동 요소

- 1 작동 표시기, 녹색, 공급 전압이 공급되면 켜짐
- 2 오류 표시기, 빨간색, 센서 또는 계기 오류가 발생하면 깜박임
- 3 제한 표시기: 릴레이에 전원이 공급되면 기호가 표시됨
- 4 디지털 입력 상태: 녹색은 작동 준비가 되었음을 나타내고, 노란색은 신호가 대기 중임을 나타냄
- 5 막대 그래프, 노란색, 42개 부분, 주황색/빨간색으로 범위 미달 및 범위 초과 표시
- 6 7자리, 14세그먼트 디스플레이, 흰색, 측정값 표시
- 7 9x77 도트 매트릭스 디스플레이, 흰색, 텍스트, 단위 및 메뉴 아이콘 표시
- 8 열쇠 및 자물쇠 기호, 계기 작동 잠금 여부 표시(5.3.3 항목 참조)
- 9 로컬 디스플레이 작동용 조그/셔틀 다이얼

## **7.1.2 디스플레이**

문제 해결 정보는 "문제 해결" 섹션을 참조하십시오 .

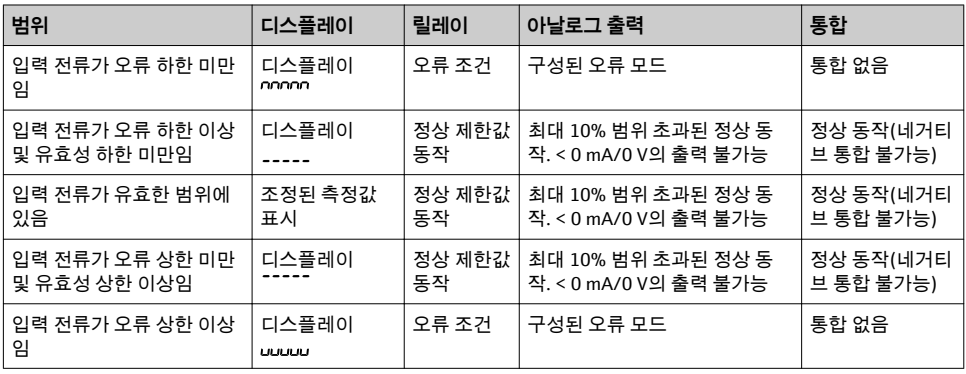

#### **릴레이 표시기**

- 릴레이에 전원이 공급되지 않음 : 아무것도 표시되지 않음
- 릴레이에 전원 공급됨: (기호가 켜짐)

## <span id="page-16-0"></span>**디지털 입력 상태 디스플레이**

- 디지털 입력 구성됨: (녹색)
- 디지털 입력의 신호: ⊿(노란색)

# **7.2 작업 메뉴의 구조 및 기능**

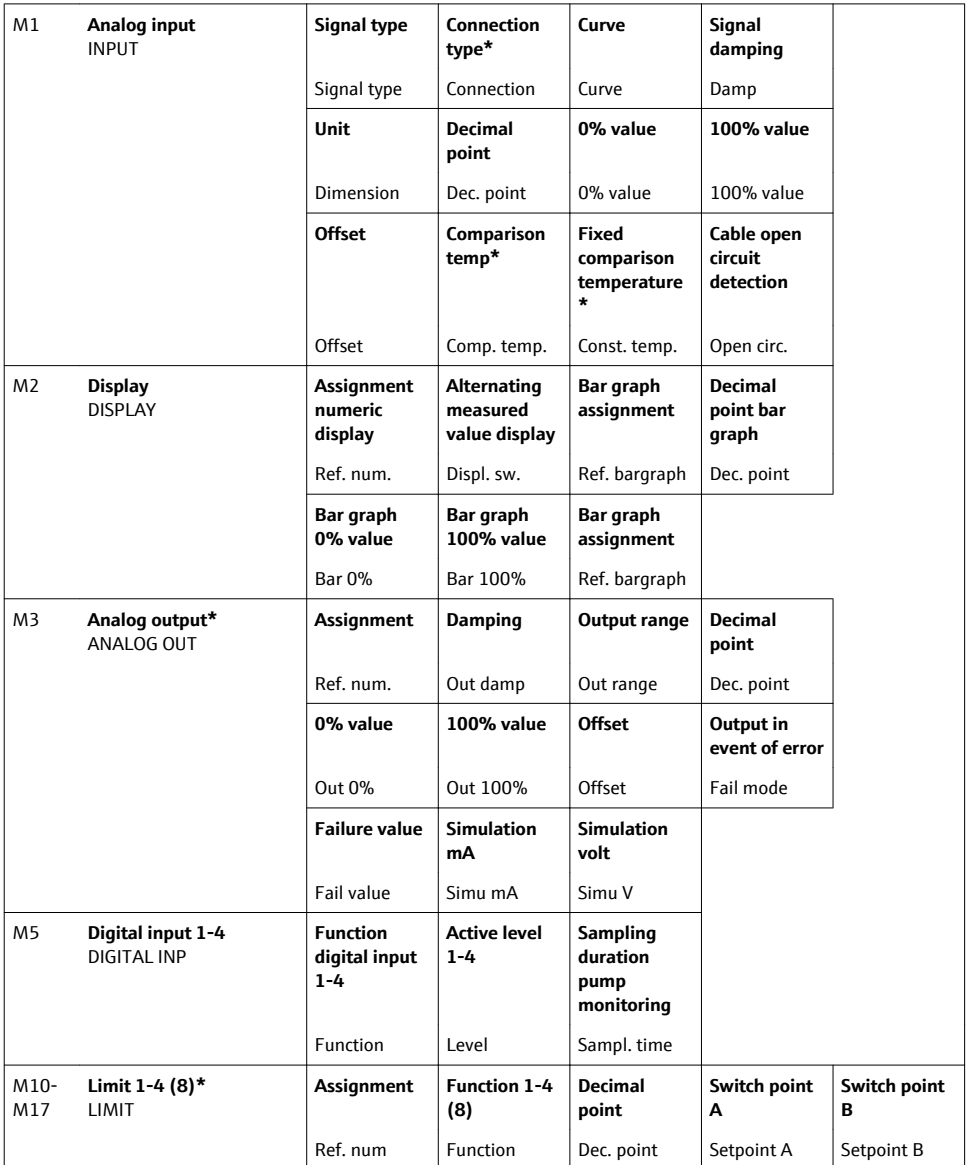

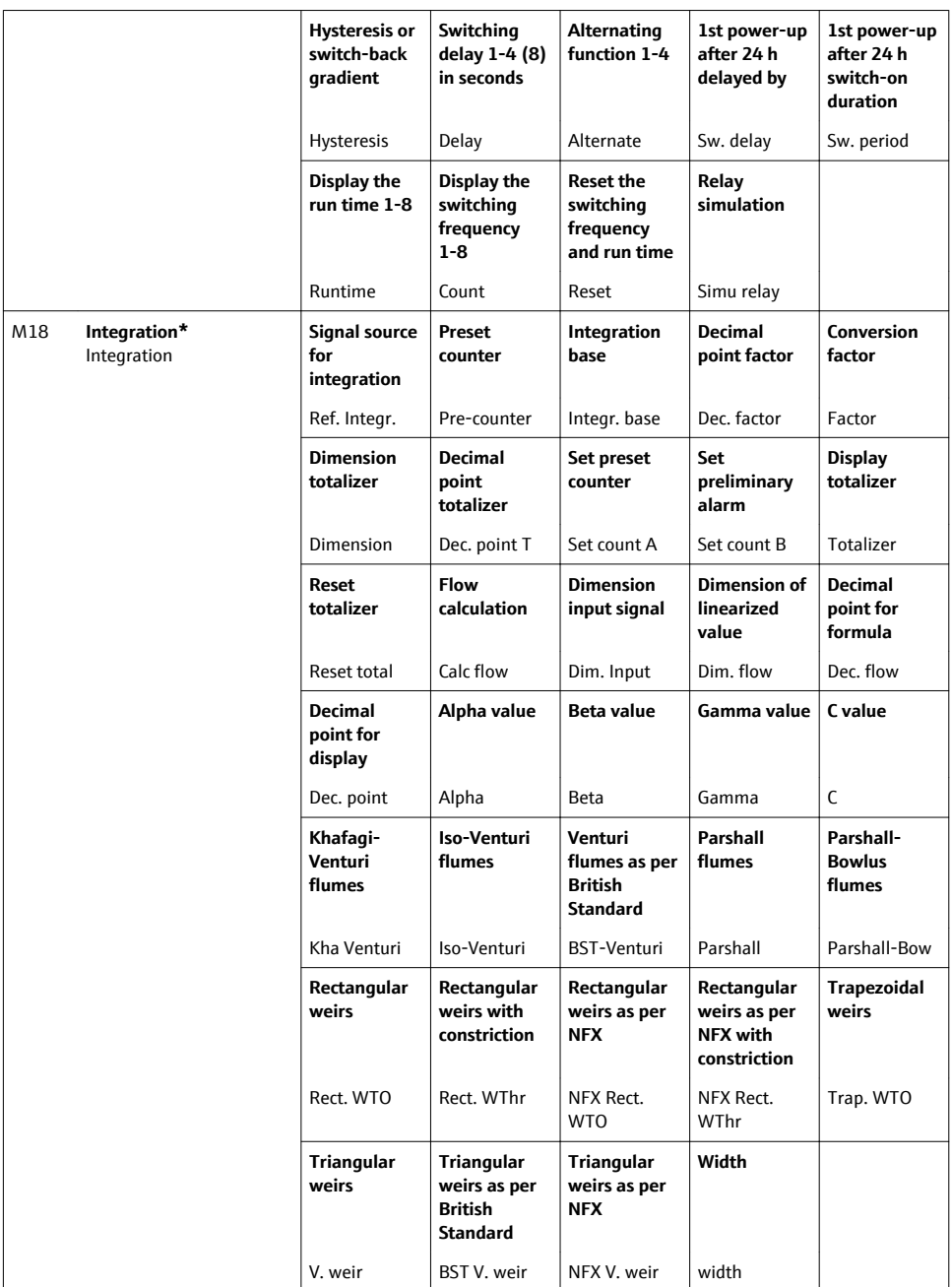

<span id="page-18-0"></span>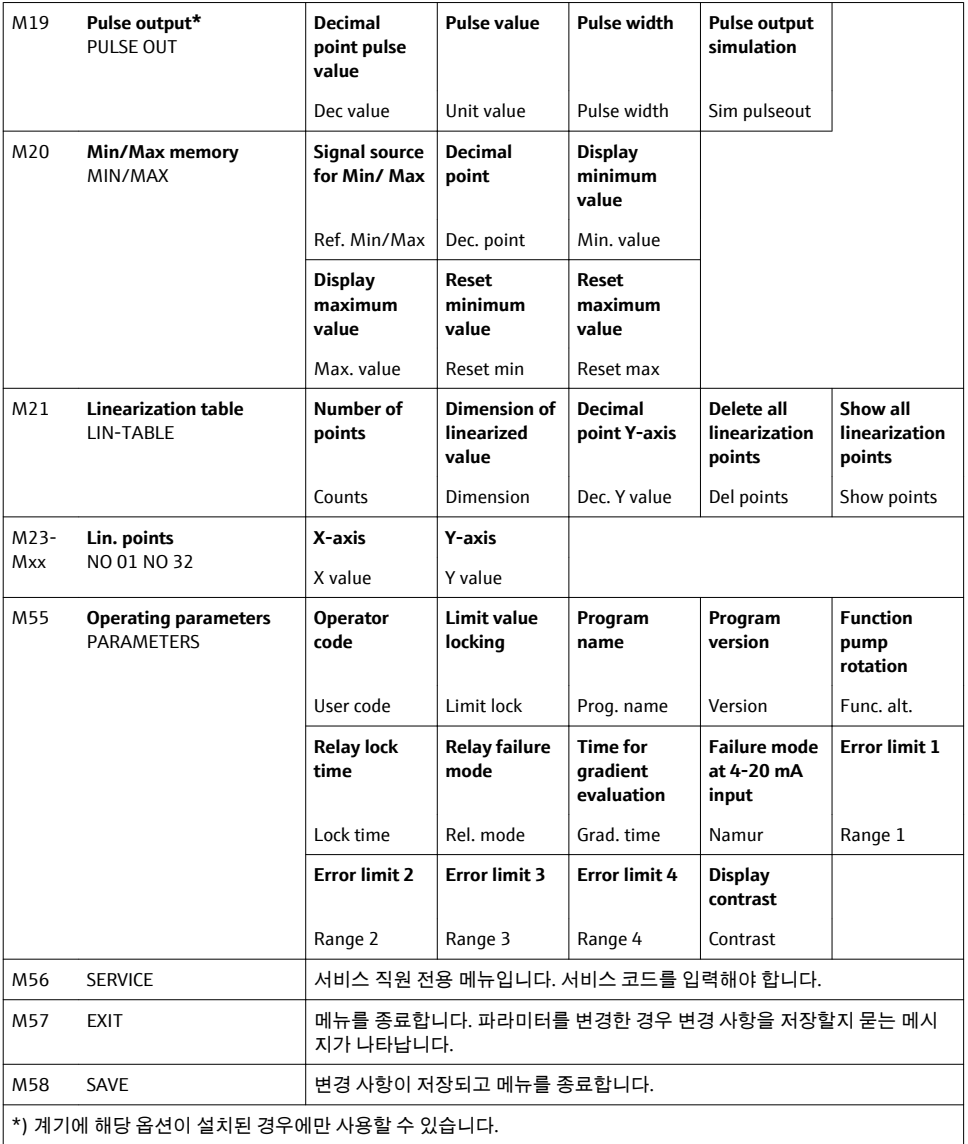

## **7.3 로컬 디스플레이를 이용한 작업 메뉴 액세스**

조그/셔틀 다이얼을 3초 이상 누르면 작업 메뉴가 활성화됩니다.

## **7.3.1 조그/셔틀 다이얼을 통한 작동**

### **A) 3키 기능**

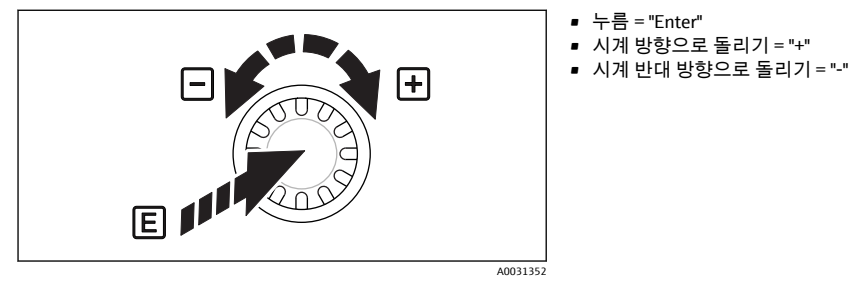

9 조그/셔틀 다이얼을 통한 작동

#### **B) 목록 선택**

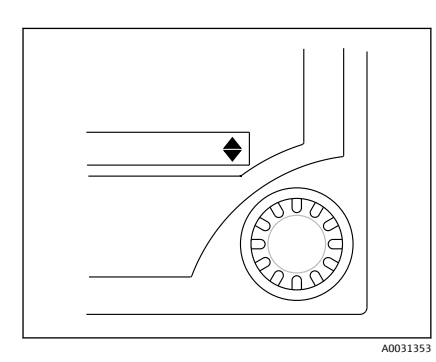

- 화살표가 아래를 가리킴: 선택이 선택 목록의 시작에 있습니다. 조그/셔틀 다이얼을 오 른쪽으로 돌리면 추가 항목이 표시됩니다.
- ▲ 두 화살표가 모두 표시됨:
- ▼ 사용자가 선택 목록의 중간에 있습니다.
- ▲ 화살표가 위를 가리킴: 선택 목록의 끝에 도달했습니다. 조그/셔틀 다이얼을 왼쪽으 로 돌리면 목록 맨 위로 이동합니다.
- 10 조그/셔틀 다이얼을 통한 목록 선택

## **7.3.2 텍스트 입력**

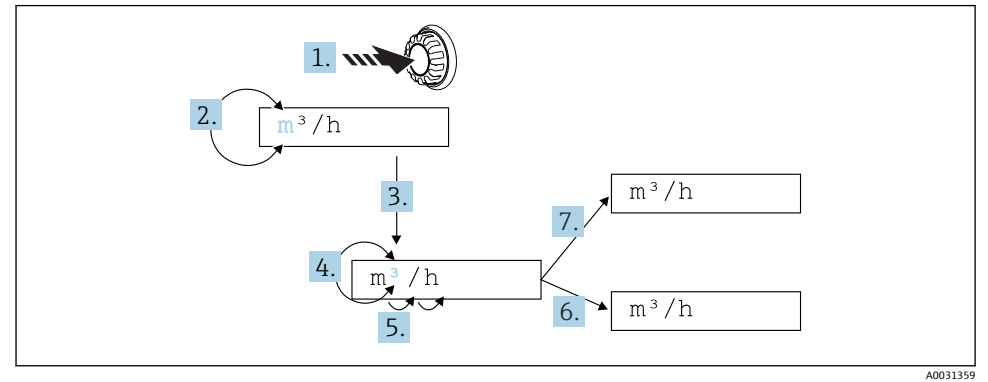

- 1. 조그/셔틀 다이얼을 3 s 이상 길게 누르십시오.
	- 첫 번째 문자가 깜박이기 시작합니다.
- 2. 문자를 변경하려면 다이얼을 왼쪽 또는 오른쪽으로 돌리십시오.
- 3. 조그/셔틀 다이얼을 짧게 누르십시오.
	- ► 문자가 승인되고 다음 문자가 깜박입니다.
- 4. 문자를 변경하려면 다이얼을 왼쪽 또는 오른쪽으로 돌리십시오. 이전 문자로 돌아가려 면 "< " 문자를 선택하십시오.
- 5. 조그/셔틀 다이얼을 짧게 누르십시오.
	- ► 문자가 승인되고 다음 문자가 깜박입니다.
- 6. 이 방법으로 모든 문자를 설정/변경하십시오. 마지막 문자를 설정했으면 조그/셔틀 다 이얼을 짧게 누르십시오.
	- 입력이 승인됩니다.
- 7. 또는 조그/셔틀 다이얼을 아무 위치에서나 1 s 이상 길게 누른 다음 놓으십시오. ► 입력이 거부됩니다.

## **가능한 문자**

다음 문자를 사용해 텍스트를 입력할 수 있습니다.

공백

+ABCDEFGHIJKLMNOPQRSTUVWXYZabcdefghijklmnopqrstuvwxyz0123456789/\% °23+-.;:\*() (리턴 기호)

## **7.3.3 구성 잠금**

#### **사용자 코드**

4자리 코드를 입력해 무단 액세스로부터 구성을 잠글 수 있습니다. 이 코드는 항목 55 "Parameter/User Code"에 정의되어 있습니다. 모든 작동 파라미터는 계속 표시되지만 먼저 사용자 코드를 입력해야 수정할 수 있습니다. 디스플레이에 "열쇠" 기호가 나타납니다.

제한값도 잠글 경우 메뉴 항목 55에서 "Limit Code"를 "On"으로 설정하십시오. 그러면 사용자 코드를 입력해야 제한값을 변경할 수 있습니다. 제한 코드를 "Off"로 설정하면 사용자 코드를 입력하지 않고 제한값을 변경할 수 있습니다. 그러나 모든 다른 파라미터는 잠깁니다.

#### **하드웨어 잠금**

계기 뒤에 있는 플러그를 사용해 구성을 잠글 수도 있습니다([→ 12, 22\)](#page-21-0). 이 잠금 기 능은 디스플레이에 "자물쇠" 기호로 표시됩니다. 하드웨어 계기 잠금의 경우 뒷면의 오른쪽 상단에 있는 점퍼를 J1로 설정하십시오.

<span id="page-21-0"></span>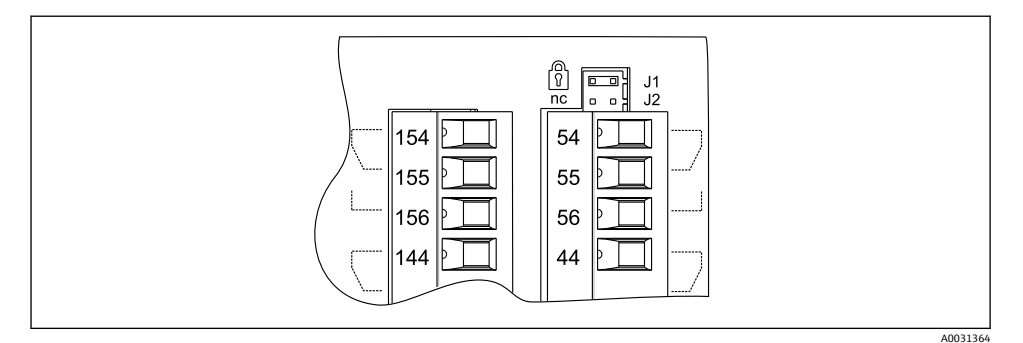

■ 12 계기 뒷면의 점퍼 위치

하드웨어 잠금은 PC 운영 소프트웨어에 영향을 주지 않습니다.

## **8 시운전**

## **8.1 기능 점검**

계기를 시운전하기 전에 연결 후 점검을 모두 수행했는지 확인하십시오. 연결 점검 체크리스트 [→ 15](#page-14-0)

디스플레이 가독성이 제한되므로 디스플레이에서 보호 스트립을 제거하십시오. F

## **8.2 계기 켜기**

작동 전압이 공급되면 녹색 LED가 켜져 계기가 작동 중이라는 것을 나타냅니다.

- 계기가 출하된 후 계기 파라미터는 공장 설정에 따라 사용됩니다.
- 이미 구성되었거나 사전 설정된 계기를 시운전할 경우 설정에 따라 측정이 바로 시작됩니 다. 제한값은 첫 번째 측정값이 결정된 후에만 전환됩니다.
- 제한값은 유효한 측정값이 있는 경우에만 구성에 따라 활성화됩니다.

## **8.3 계기 구성**

자세한 계기 구성 정보는 사용 설명서 → M BA00265R을 참조하십시오.

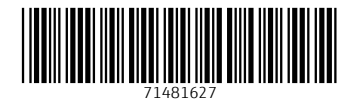

## www.addresses.endress.com

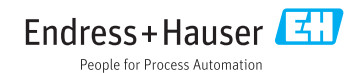